# 多维分析-自定义命名集

自定义命名集

自定义命名集是指为重复使用而创建的维度成员集合。比如时间段集合。

自定义命名集可以包含固定的维成员集,也可以包含能解析为集合的表达式。允许通过组合多维数据集数据、算术运算符、数字和MDX函数进行创建复杂的自 定义命名集表达式。 和自定义成员类似,在多维分析报表中,既新建编辑全局的自定义成员,也可以新建编辑局部的自定义成员。

## 全局局部自定义命名集的区别

全局自定义命名集既可以在[多维数据源下面进行定制](https://history.wiki.smartbi.com.cn/pages/viewpage.action?pageId=27002248),又可以在多维报表中进行定制。只要使用当前数据集创建多维报表,全局自定义命名集都可以使用。

全局自定义命名集节点下是可以新建目录,并对目录及其下面的资源进行管理。

而局部自定义命名集相对全局自定义命名集而言,是指报表级别的自定义命名集,只对当前多维分析生效。只允许在多维报表中进行创建,并且创建好的资 源只允许在当前多维报表中使用。 下面以多维探索为列讲述全局和局部自定义命名集的应用范围。

如下图,若创建好的多维探索里面包含全局自定义命名集1和局部命名集2。

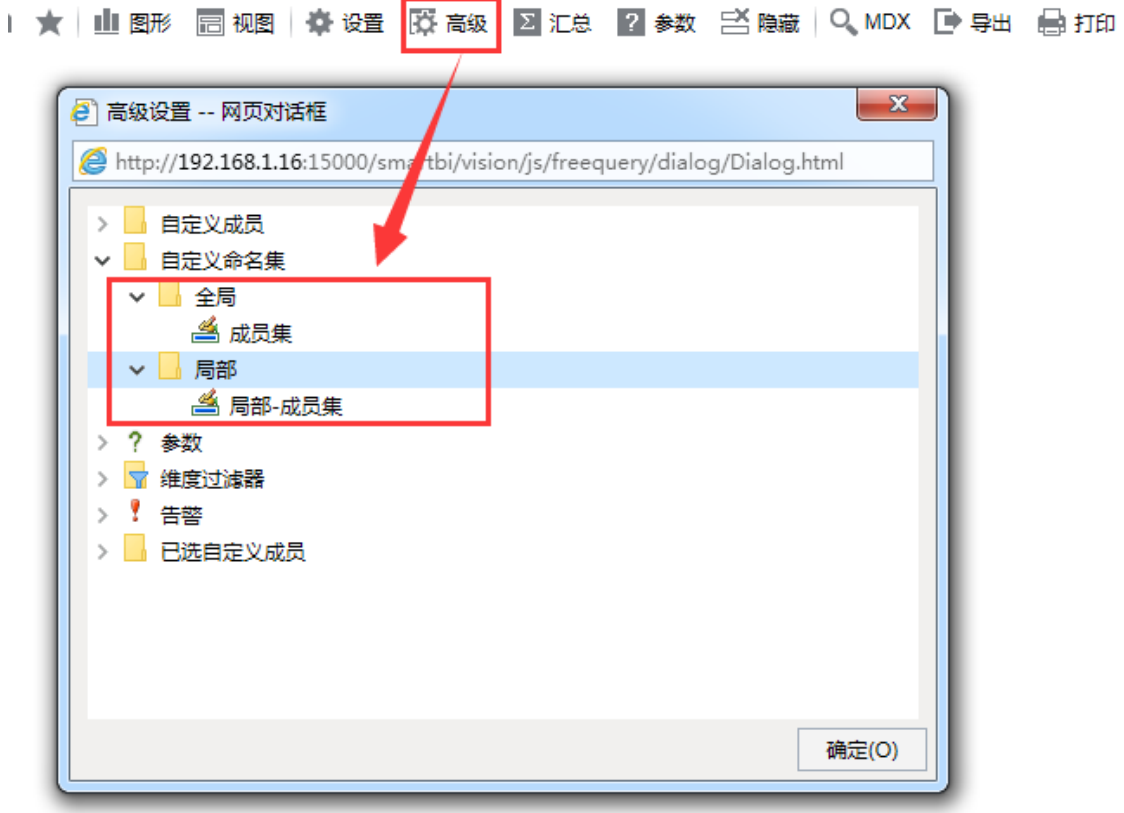

使用同样的多维数据集创建多维探索,则只能使用全局自定义命名集,是无法看到上面报表创建的局部命名集的。

<u>and the second contract of the second contract of the second contract of the second contract of the second con</u>

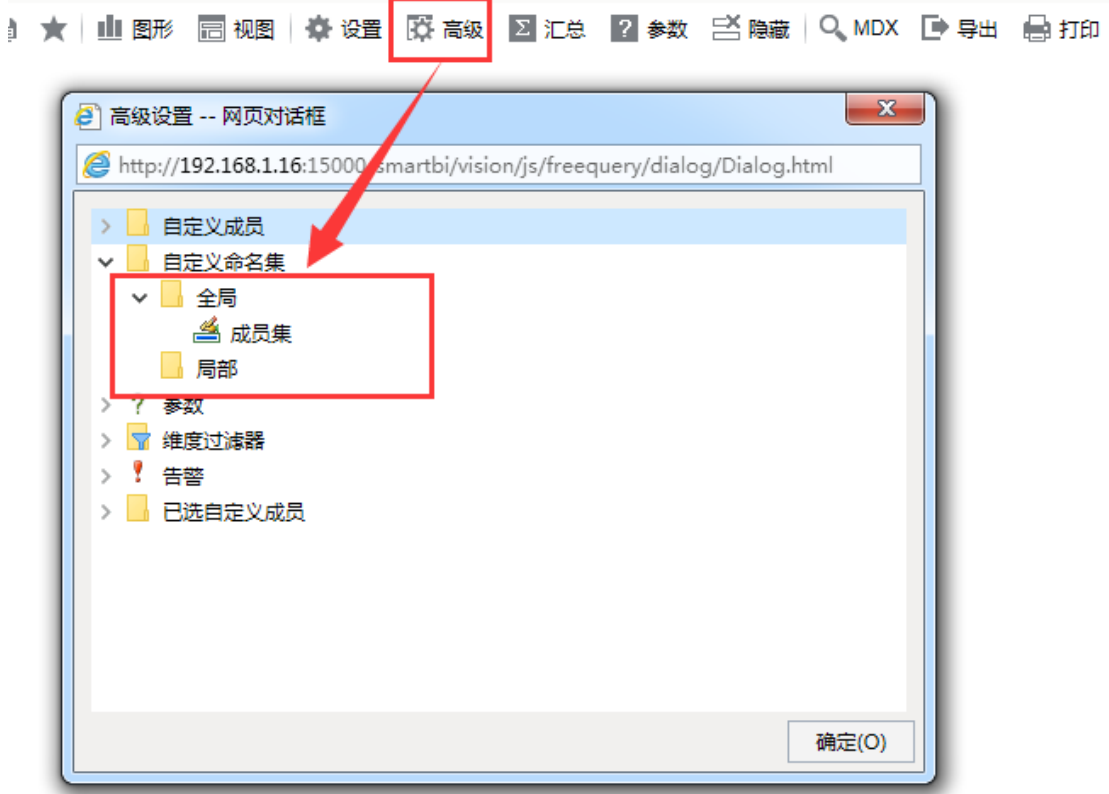

## 操作入口

#### 多维分析操作入口

新建:在多维分析定制界面左侧资源树下,找到自定义命名集节点,选择全局或是局部节点,右键菜单,选择新建 自定义命名集。  $\vee$  Sales 产品在各城市的销量前几名/后几名分析 > 度量值  $\sim$ 自定义成员  $>$   $\Box$ ▽ 自定义命名集 请选择名次\* 5  $\checkmark$ > <mark>4</mark> 全局<br>> 局部  $\mathcal{L}^{\text{max}}$ 说明:该示例演示自定义命名集功能,行上的"商店"维是通过添加两个自定义命名集成员来实现取 TopN 和 BottomN 的成员。<br>(1) StoreTopN:取"销售量"在前几名的"商店"维成员,具体个数由参数"请选择名次"动态设定。<br>(2) StoreBottomN:取"销售量"在后几名的"商店"维成员,具体个数由参数"请选择名次"动态设定。 ● 当前位置:根目录 > 报表功能演示 > 多维分析 > 自定义成员 > 演示自定义命名集 ( 带参数 )  $\vee$  Sales |← → 2||目 B ★||山野 西观||春设置 図汇总 図参数 当勝 ||Q、MDX D 导出 自打印 > 2 维度 产品在各城市的销量前几名/后几名分析 > 度量值  $\begin{array}{c} \begin{array}{c} \diagup \\ \diagup \end{array} \\ \diagdown \end{array}$ 产品\* 电熨斗 > <mark>■</mark> 自定义成员<br>**∨ ■** 自定义命名集 请选择名次\* 5 目录 刷新(R) 自定义命名集 。<br>|明明 : 读示例演示自定义命名集功能,行上的"商店"維是通过添加两个自定义命名集成员来卖观取 TopN 和 BottomN 的成员。<br>(1) StoreBottomN : 取"销售量"在前几名的"商店"维成员,具体个数由争数"请选择名次"功态设定。<br>(2) StoreBottomN : 取"销售量"在后几名的"商店"维成员,具体个数由参数"请选择名次"动态设定。

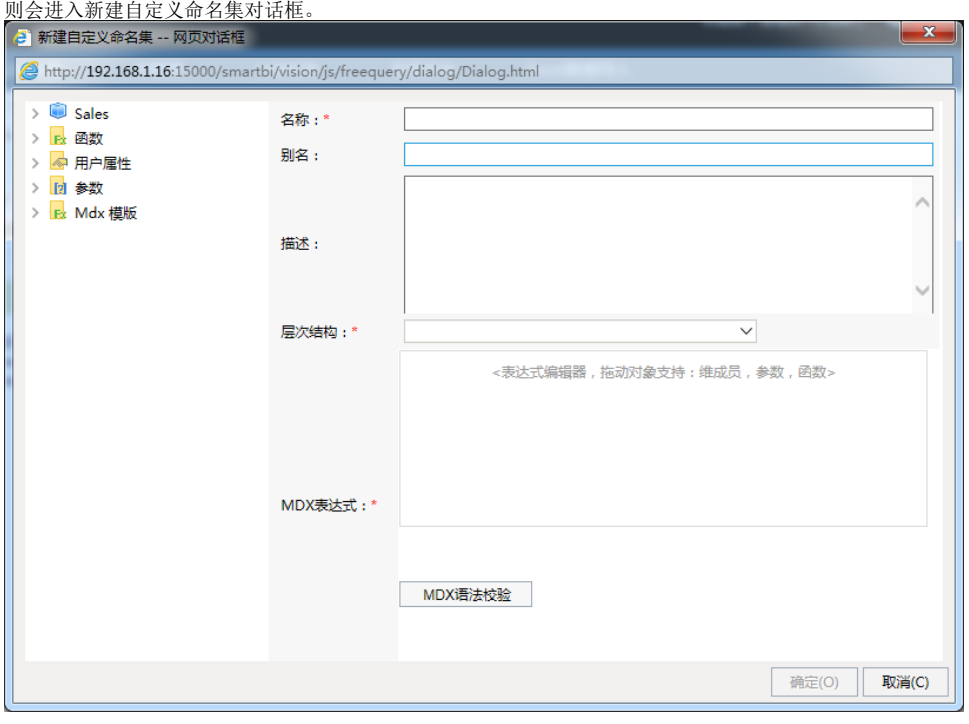

• 编辑删除等: 找到自定义命名集节点, 可以通过右键选择 修改或是删除操作, 也可以选择属性查看。 ● 当前位置: 根目录 > 报表功能演示 > 多维分析 > 自定义成员 > 演示自定义命名集(带参数)

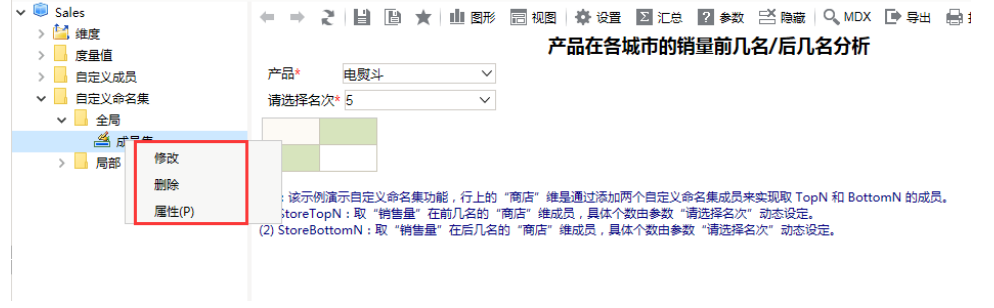

多维分析探索入口 。<br>在工具栏上点击 **高级设置**,在高级设置对话框中选择自定义命名集全局节点或其目录节点或是局部节点,右键选择 **新建自定义命名集**,则进入新建界面。

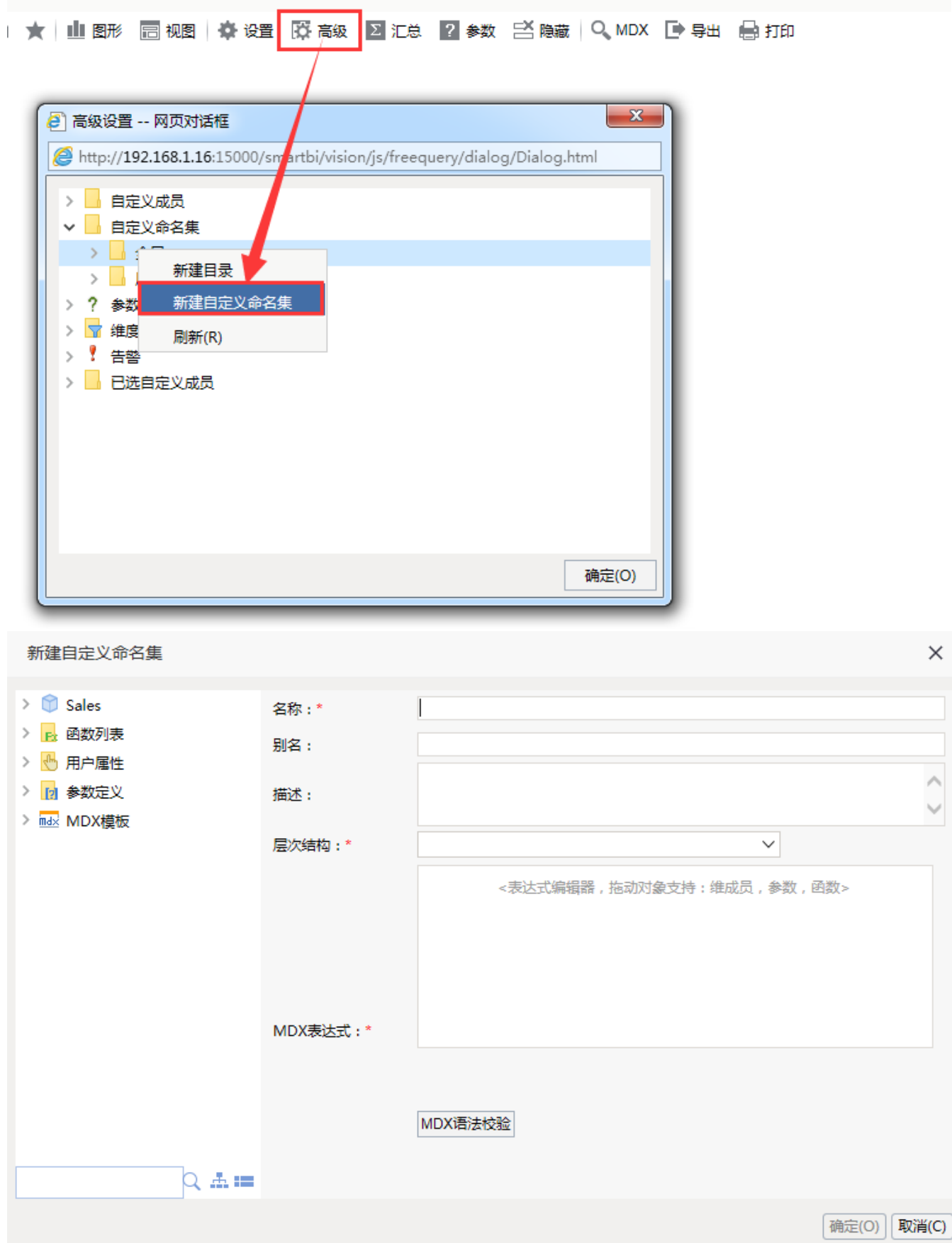

选中自定义命名集,右键可以进行修改、删除查看属性等操作。双击也可以进入编辑界面。

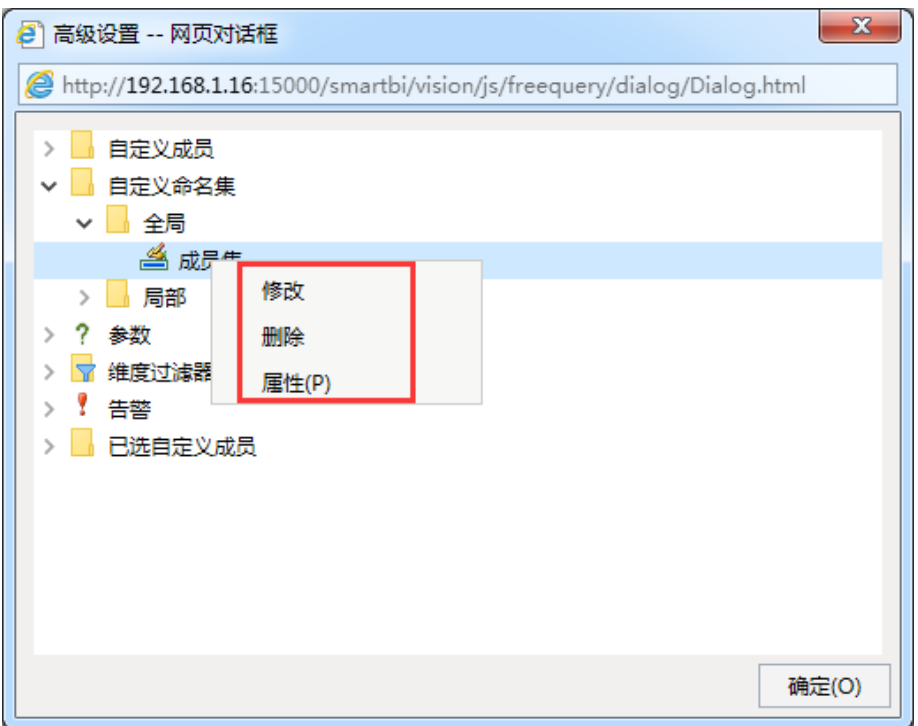

### 注意事项

• 系统允许用户在"多维分析定制"界面定义"多维数据集自定义命名集", 前提是: 该用户拥有"全局自定义管理"的操作权限。

界面及其设置项

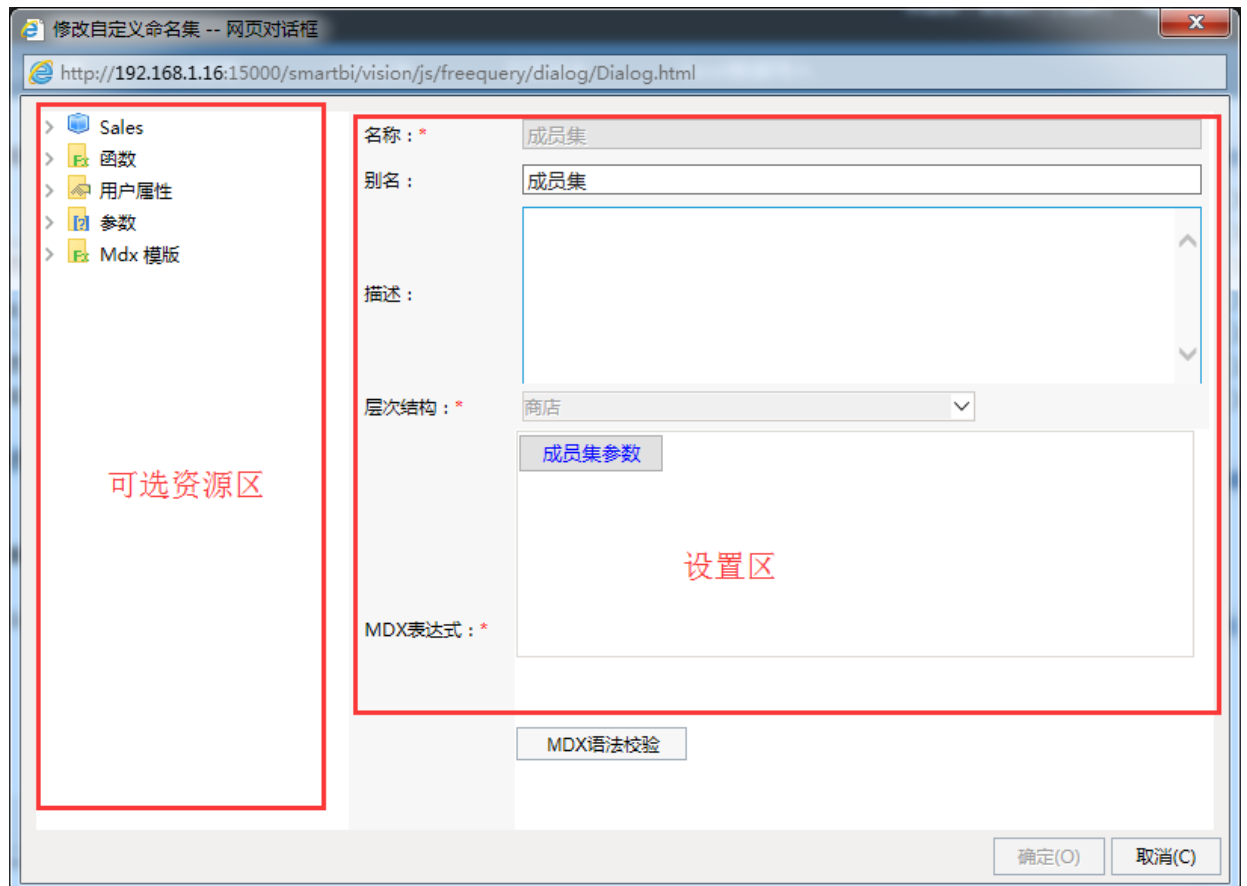

"自定义命名集"界面主要分为以下几个区域:

可选资源区:该区主要用于显示自定义命名集表达式中允许使用的各类资源。将该区中的各类资源拖拽到"MDX表达式"中即可。

设置区:该区主要用于对当前自定义命名集各设置面进行相应的设置。各设置项的说明如下:

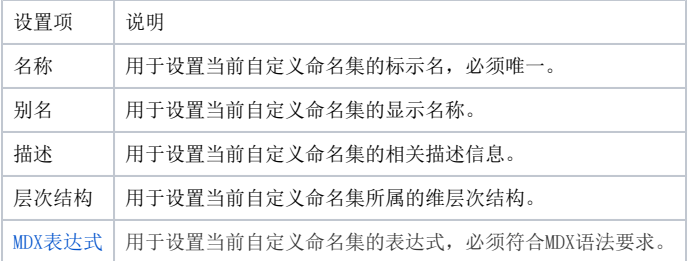

参考示例

- [自定义命名集-多维分析实现时间段分析](https://history.wiki.smartbi.com.cn/pages/viewpage.action?pageId=27001289)
- [sql2008当前年及前后两年](https://history.wiki.smartbi.com.cn/pages/viewpage.action?pageId=27001303)
- [mondrian当前年及前后两年](https://history.wiki.smartbi.com.cn/pages/viewpage.action?pageId=27001304)